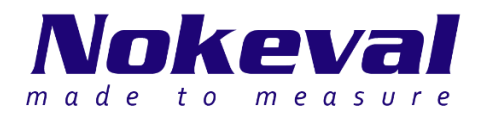

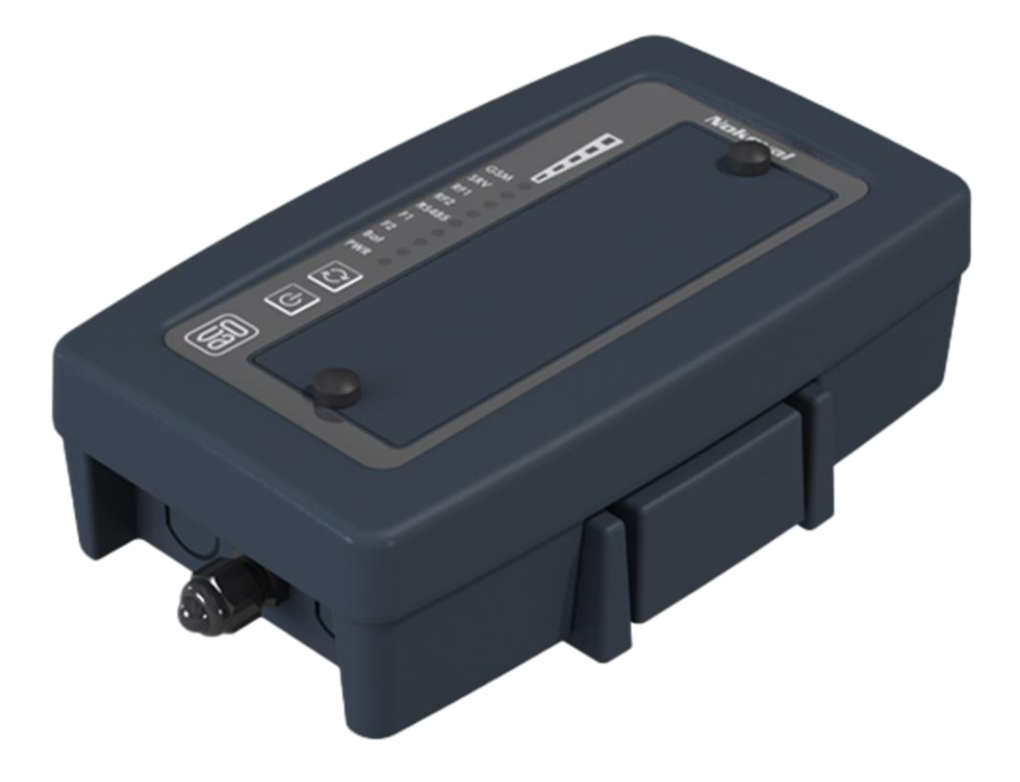

## **Cell2-Sky-Link-RS485-LTE/LAN User Manual**

ID11200 V31 24.9.2021 Firmware versions 1.0-1.0

# **Table of contents**

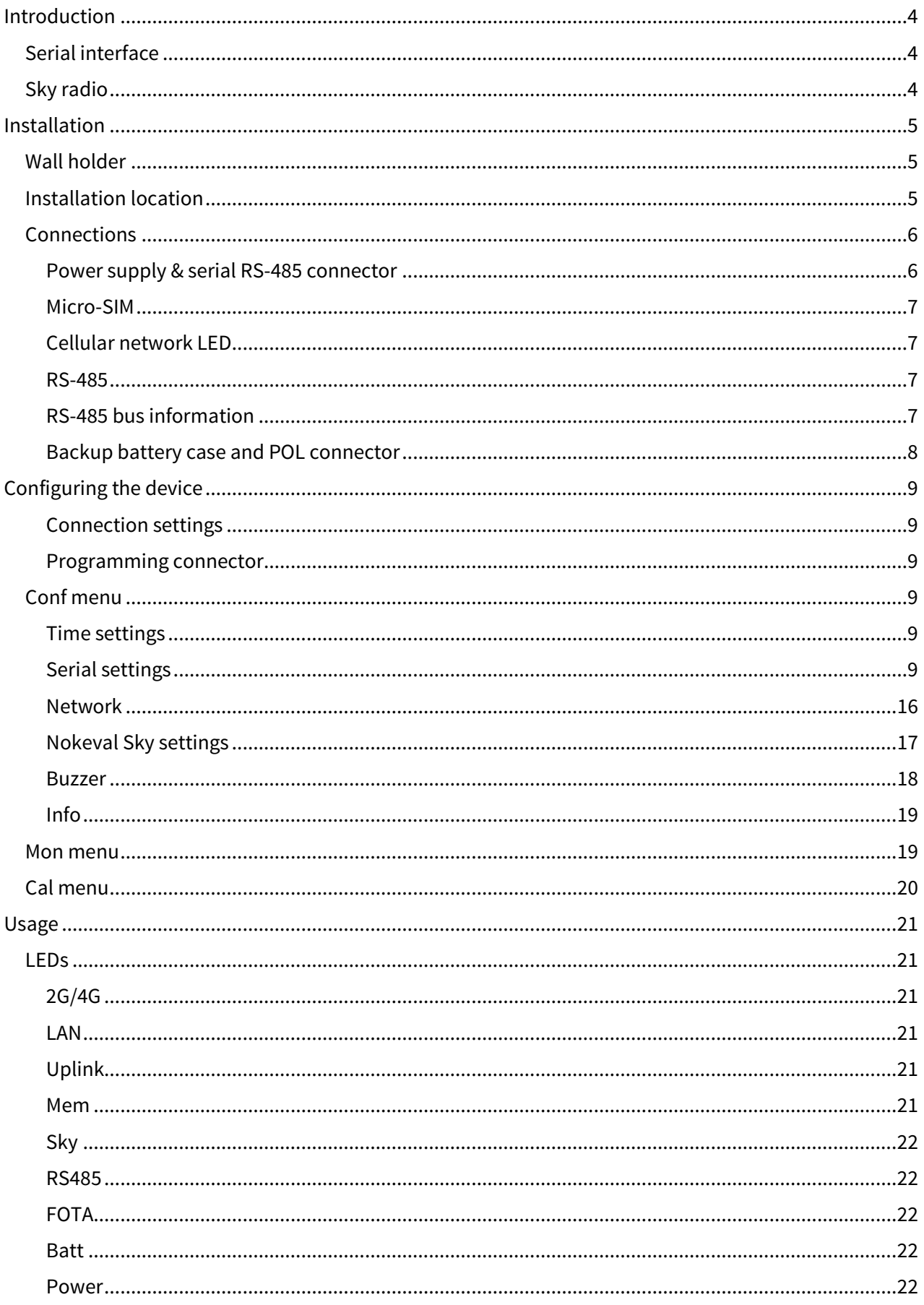

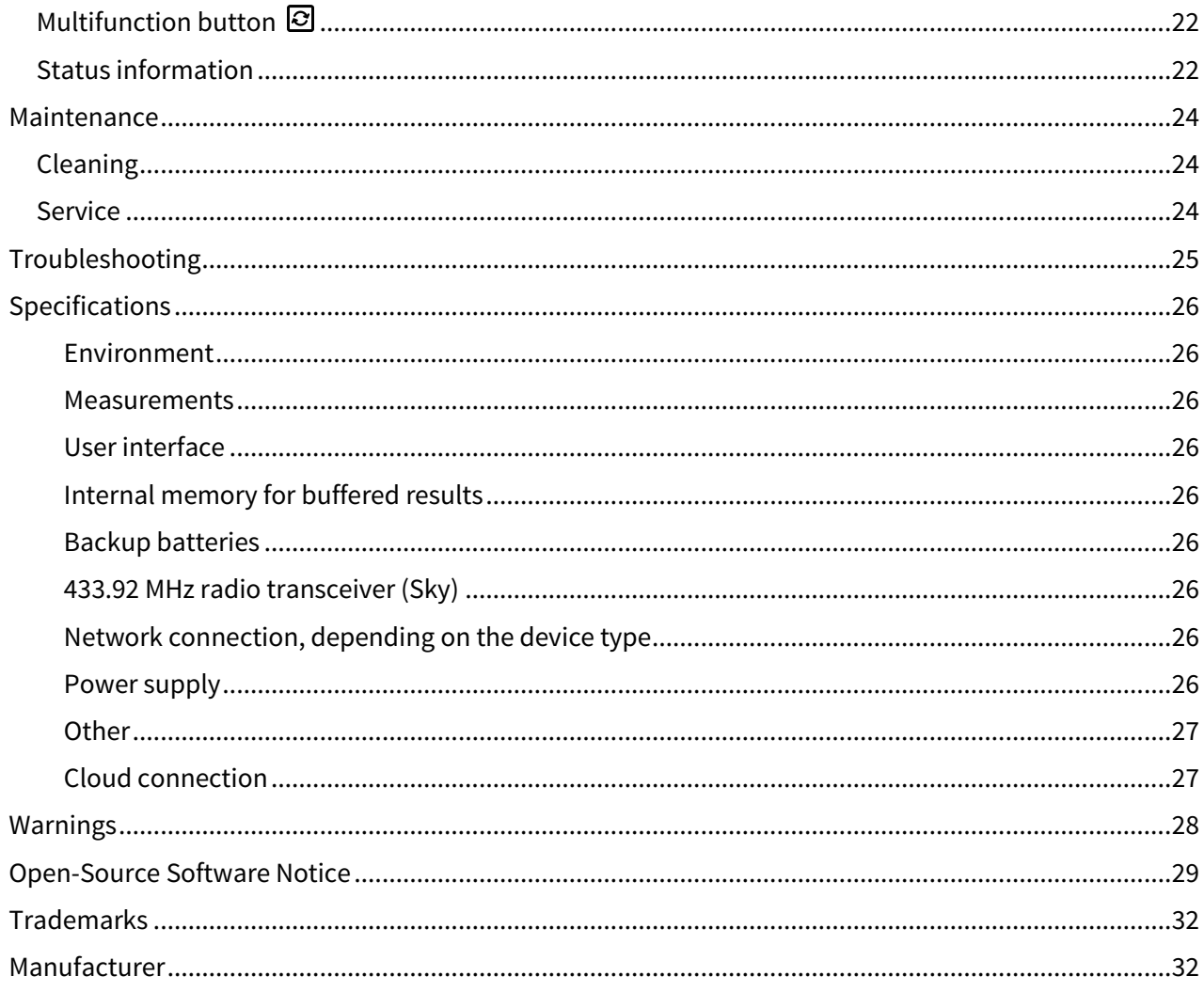

# **Introduction**

<span id="page-3-0"></span>**Cell2-Sky-Link-RS485-LTE** and **Cell2-Sky-Link-RS485-LAN** are base stations for Nokeval's 433.92MHz Sky-transmitters and are part of Nokeval **Sky** product families. They receive and buffer radio packets to non-volatile memory and transmit them over cellular mobile data networks (**LTE model**) or local area networks (**LAN model**) to Nokeval's cloud data collections services, like Ovaport, thus enabling reliable remote data acquisition from the field, straight to the cloud. The base station's reliability is increased by the backup batteries, which enable uninterrupted data acquisition also during external power interruptions.

## <span id="page-3-1"></span>**Serial interface**

The base station can also be connected to **standard Modbus RTU transmitters** and to **Nokeval devices with SCL protocol** using the integrated RS485 bus master.

## <span id="page-3-2"></span>**Sky radio**

Nokeval's third generation Sky radio devices use the Semtech's LoRa modulation technology on the European license-free 433 MHz ISM band that allows unforeseen wireless range for battery powered transmitters. The protocol used is defined by Nokeval, called Sky, which means that these devices are not compatible with the LoRaWAN infrastructure.

The modulation has some parameters to define its operation. With the "maximal" settings, a very long range can be reached, but at the expense of higher battery and radio band consumption. One radio transmission can last approx. 2 seconds (compared to 20 ms of the Nokeval MTR series). This means that the number of transmitters within the range must be limited to avoid collisions and to allow radio time for each. It is not practical to use a short interval between transmissions; 10 to 30 minutes is the recommended interval range.

When the maximal range is not necessary, the parameters should be adjusted for lower battery and band consumption. All the devices within one network must share the parameters, because the receiver can only listen with one set of parameters at a time. Consequently, the parameters must be selected according to the most distant device. It is also possible to adjust the transmission power. The devices that are closer to the receiver can use a lower power setting.

**Before using these 433 MHz radio devices, make sure it is legal in your country.**

# **Installation**

### <span id="page-4-1"></span><span id="page-4-0"></span>**Wall holder**

Install the base station to a wall or some other suitable surface with the separate wall holder. See the following dimensional drawing for the wall holder's mounting hole distances. Use fastening accessories suitable for the wall material, like plugs and screws. The screws need to have a countersunk head.

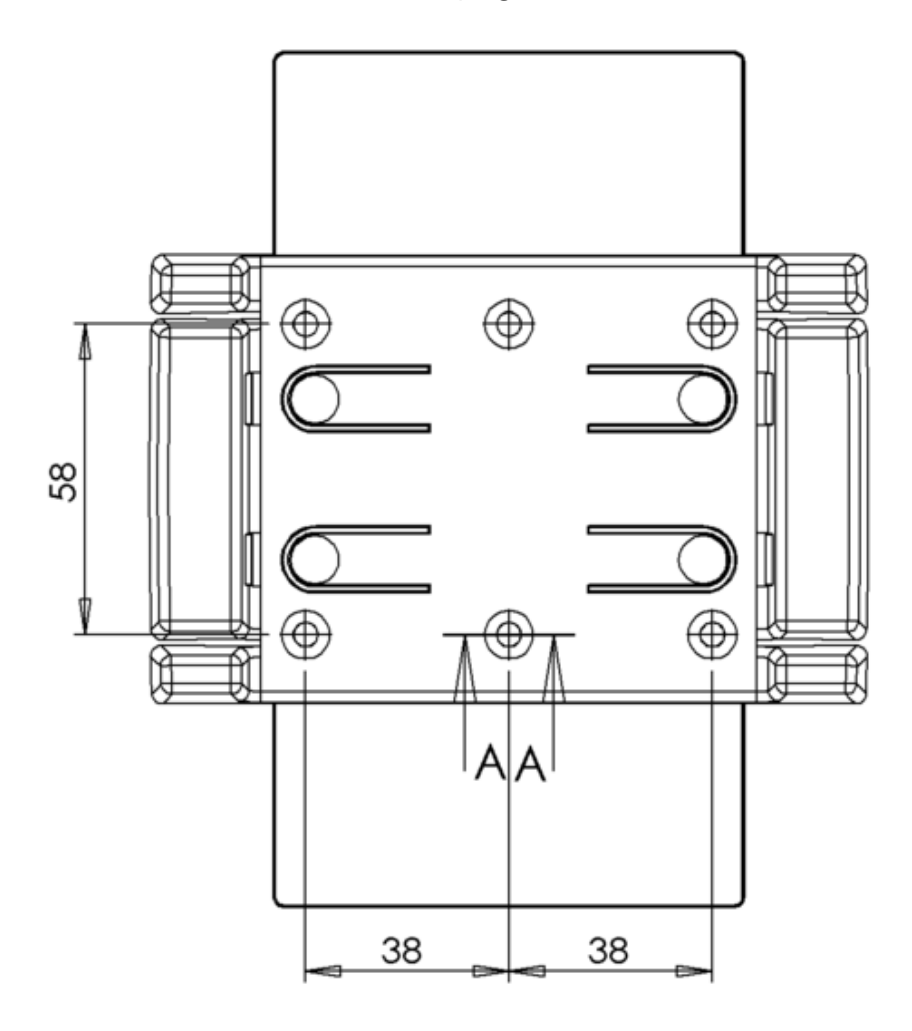

## <span id="page-4-2"></span>**Installation location**

Choose an installation location that is central in relation to the radio transmitters.

The base station must be installed vertically. The base station is splash waterproof, but the location must be chosen so that the unit will not be exposed to water or hot steam. Please note that the AC socket and the power supply are not splash waterproof.

The location must have LTE/GSM/GPRS network coverage for the LTE model. This can be verified before the final installation steps by powering on the base station and checking the signal strength indicator LEDs (see page 21). Installation location must have one free AC socket for the power supply.

## <span id="page-5-0"></span>**Connections**

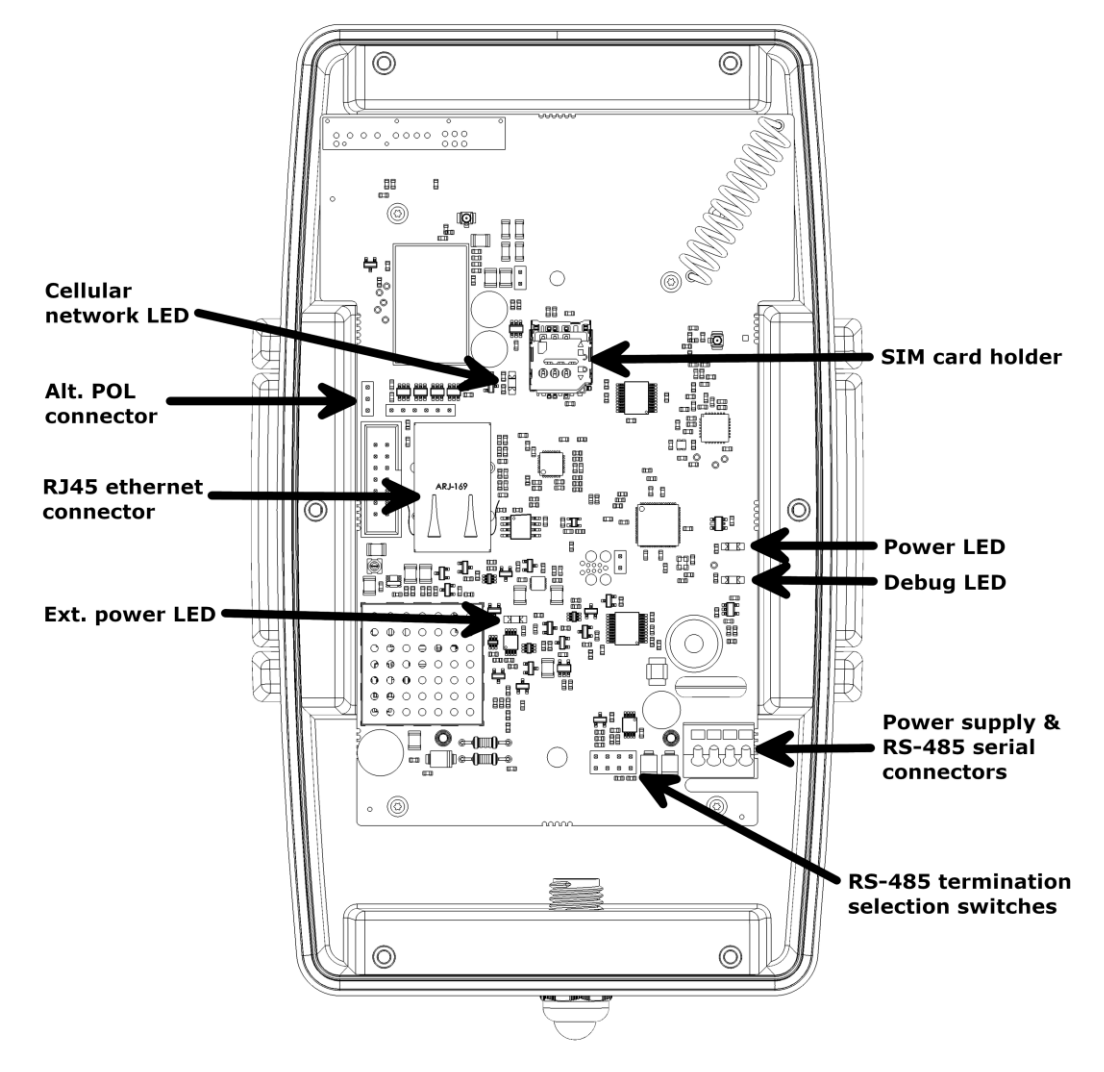

#### <span id="page-5-1"></span>**Power supply & serial RS-485 connector**

Inside the device, at the bottom right of the circuit board, is a four-pole spring cage / plug-in terminal block connector. It is a combined power supply and serial data connector.

The table below describes the function of each connector pole.

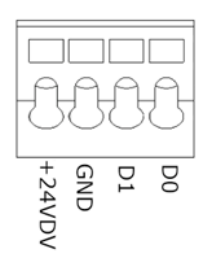

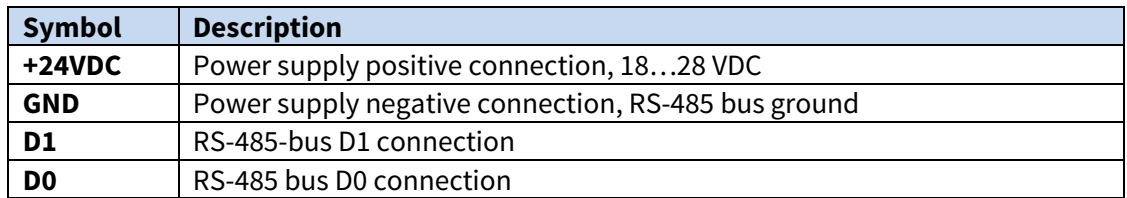

#### <span id="page-6-0"></span>**Micro-SIM**

Insert micro-sized SIM card with a PIN code request set to off.

#### <span id="page-6-1"></span>**Cellular network LED**

- LTE Cat NB1/M1: LED lit continuously
- LTE Cat NB1/M1 roaming: LED flashes once per second
- eGPRS: LED flashes once every 2 second
- eGPRS roaming: LED flashes twice every 2 second

#### <span id="page-6-2"></span>**RS-485**

RS-485 serial communication can be used to read results from external devices. The protocol can be Modbus, Nokeval SCL or also ASCII protocol for Vaisala WXT500 series weather transmitter.

The RS-485 bus termination can be set with jumpers on the circuit board, as shown below. Extra jumpers can be put at the places marked in gray. These do not affect the connection.

Off

AC termination

Failsafe biasing

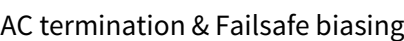

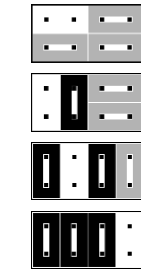

This example picture illustrates how the base station can be connected to an RMD680 / RMD681 transmitter by sharing one 24 VDC power supply.

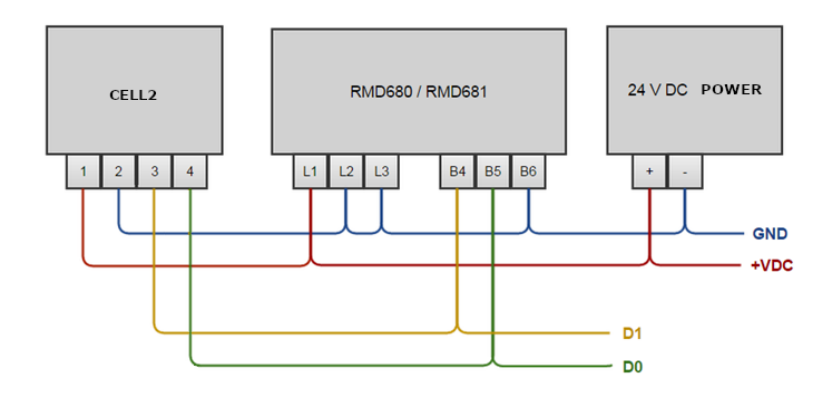

#### <span id="page-6-3"></span>**RS-485 bus information**

RS-485 is a serial bus type commonly used in the industry. It is based on two data lines D0 and D1, which are connected in **parallel** with all the devices connected to RS-485 bus and D0 and D1 pins. To even up the electric potential between different devices, a third wire is also needed. In the above example picture the blue ground wire evens the potential differences between the devices. Branches in the bus should be avoided, in other words the bus cabling should circulate through all the devices without branches. The maximum recommended length of the bus is 1 km. The cable should be twisted pair and the wire diameter should be at least 0.5 mm.

#### **To ensure EMC compliance the RS-485 bus cable should no more than 30 meters long.**

The bus is bidirectional. Only one device at a time can send data, during which other devices listen. Only one device connected to the bus is set as a master, in other words as a chairman, which starts all conversations on the bus. Other devices are slaves and they only answer to queries of the master. Each device connected to the bus has its unique bus address, which the master device uses to direct its commands to a specific device.

The base station functions as an RS-485 bus-master and queries the measurement data from other devices on the bus. In a typical application, such as the one presented in the diagram above, the base station regularly queries the RMD680 / RMD681 transmitter's measurement data and sends it to the Ovaport server.

#### <span id="page-7-0"></span>**Backup battery case and POL connector**

The battery cover can be opened by removing the two screws on the cover of the device. The screws indicated by the arrows are shown in the picture below. The device uses two D-size heavy-duty alkaline batteries. There is also a Meku POL configuration connector inside the battery case. See "Configuring the device" in the next section of the manual. The location of the POL connector is marked with a circle in the figure below.

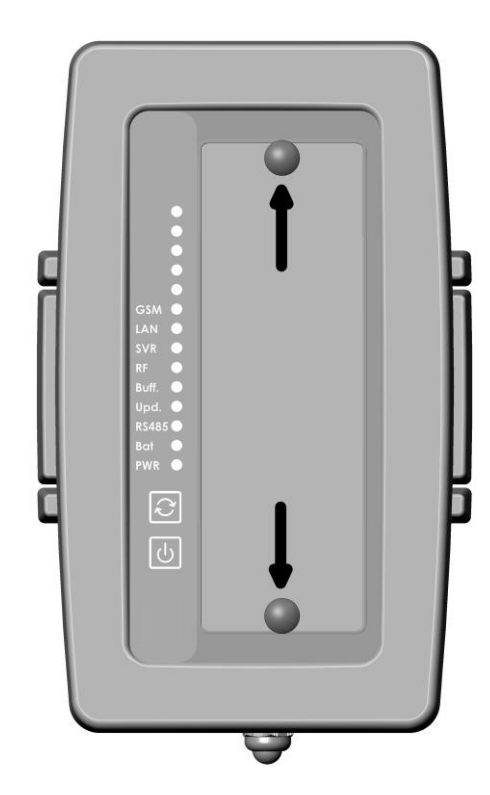

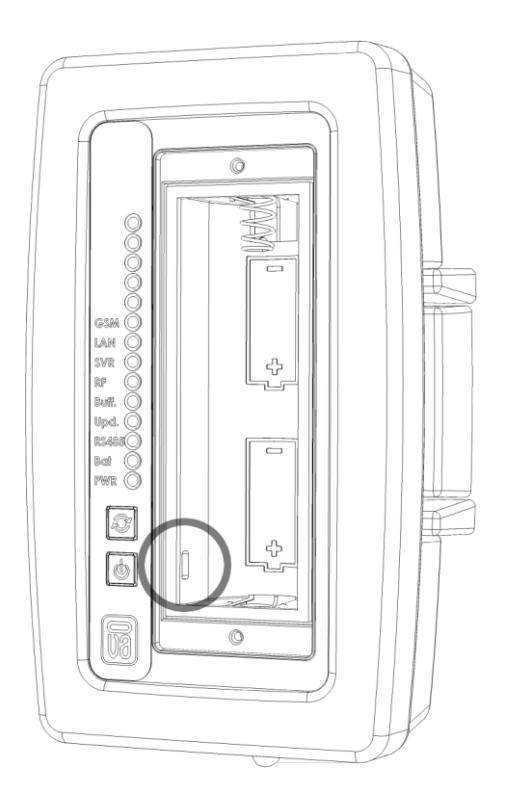

# **Configuring the device**

<span id="page-8-0"></span>There is usually no need to configure the device since most of the settings are already at their best defaults. However, if you want to see what kind of settings there are or edit settings, use MekuWin program and DCS772 (USB-POL converter). You can download MekuWin from Nokeval's web site www.nokeval.com for free.

#### <span id="page-8-1"></span>**Connection settings**

Communication settings for configuration:

- baud rate 9600
- protocol SCL
- address 0

#### <span id="page-8-2"></span>**Programming connector**

The device has a 3PIN POL programming connector under the backup battery compartment lid. Remove the battery compartment lid to access the programming connector. Use POL-3PIN adaptor to connect the DCS772 to the device. The 3PIN POL programming connector can be connected in both ways.

### <span id="page-8-3"></span>**Conf menu**

#### <span id="page-8-4"></span>**Time settings**

The device can forward packets only if it has a time set. It receives time information from internet, so you do not need normally to use this manual setting.

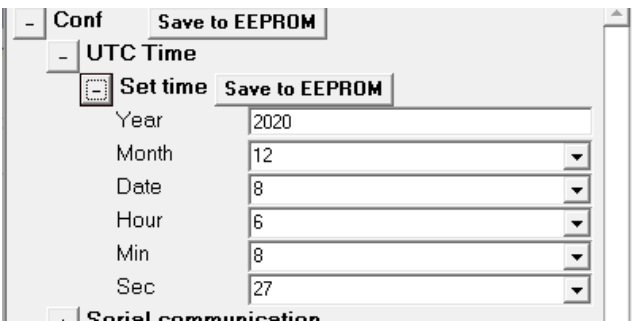

#### <span id="page-8-5"></span>**Serial settings**

The device can retrieve measurement results with the following serial communication protocols: Modbus RTU, Nokeval SCL or Vaisala's WXT5x0 ascii protocol.

#### *Basic settings for serial communication*

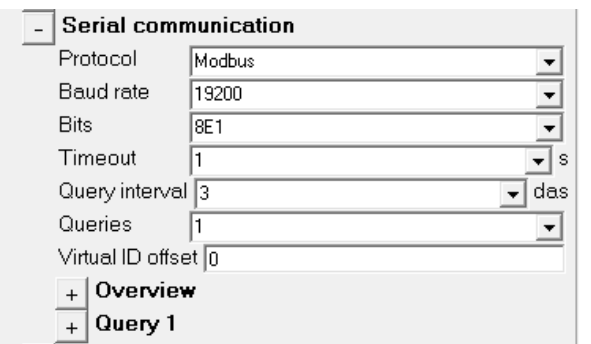

#### Protocol

- Modbus
- WXT5x0 Ascii
- SCL

### Baud rate

300, 600, 1200, 2400, 4800, 9600, 19200, 38400, 57600, 115200, 125000, 230400.

**Bits** 

- 8N1 (8 data bits, No Parity, 1 stop bit)
- 8N2 (8 data bits, No Parity, 2 stop bit)
- 8E1 (8 data bits, Even Parity, 1 stop bit)
- 8O1 (8 data bits, Odd Parity, 1 stop bit)

Timeout [s]

 $1 - 5s$ 

After the command, the response is expected to receive from device in the timeout period. If the time is exceeded and no response received, an error is set.

Query interval [das]

1 – 29 das

Query interval time between queries. Presented in decaseconds (das, a unit of time equal to 10 seconds). For example, value 3 = 30 seconds.

#### Queries

1 - 64

The number of different queries. The maximum is 64. Each device that is being queried needs at least one query and if the same device is queried for multiple information which is not in subsequent registers or they have different data types, multiple queries are needed.

#### Virtual ID offset

 $\theta$ 

A setting that shifts (sums) the value of all virtual IDs. Practical to move virtual IDs to a different area if there are many gateways in the same destination with similar serial communication settings.

#### Overview

Displays the serial communication status for each query:

- Not used (Results setting zero)
- OK
- Incorrect settings Conf settings are incorrect
- Limited Only part of the sequential results is fetched, because virtual ID has overlapping with some other query or "internal status" result.
- Blocked The result is not fetched, because virtual ID has overlapping with some other query or "internal status" result.
- Unrecognized data Modbus reply is wrong type or wrong length.
- Timeout No response was received from the device.
- Exception Device returned error code.
- CRC error
- Unknown error

Overview views queries and replies status and the first result. For example, "OK 24.2", "Timeout", CRC error", "Unrecognized data" and so on.

#### Query 1 – 64

Settings for each selected query.

#### *Modbus RTU*

If Modbus is used, choose Modbus protocol and desired serial basic settings. Bits settings for Modbus is usually 8E1.

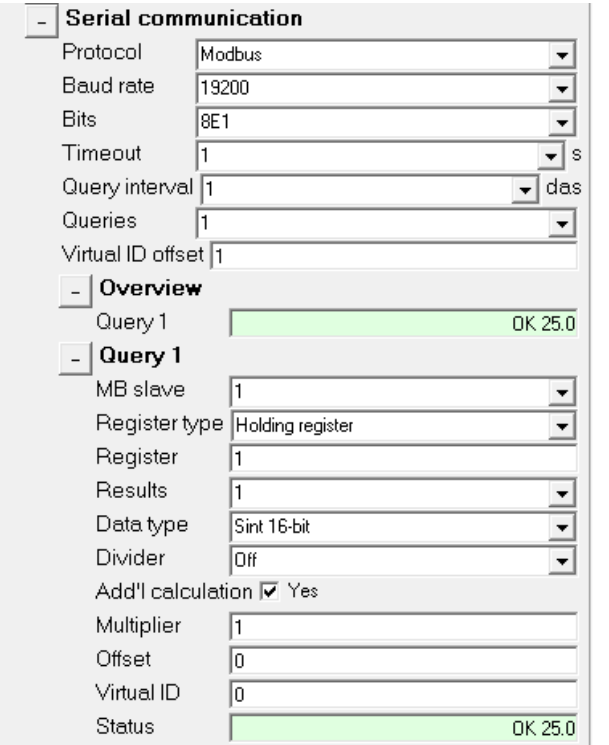

Query 1 – 64, submenus for each selected query.

MB Slave

1 - 247

Modbus device address.

#### Register type

- Input Register
- Holding Register
- Discrete input
- Coil status

• Nopsa radio data

Modbus command / register type (search info on this from the other device's manual). Discrete input and Coil status registers are bit data, and the result will be either 0 or 1. Nopsa radio data reads data from specific Nokeval radio receivers, such as the FT20.

#### Register

Register address (search info on this from the other device's manual).

#### Results

 $1 - 62$ 

The number of subsequent results that can be read. The maximum is 62.

#### Data type

Data type when register type is Input Register or Holding Register (search info on this from the other device's manual).

- Sint 16-bit
- Uint 16-bit
- Sint 32-bit BE
- Uint 32-bit BE
- Sint 32-bit LE
- Uint 32-bit LE
- Float BE
- Float LE
- **Bit field**

Sint is signed integer, Uint is unsigned integer. Float is 32-bits, single-precision floating-point number.

BE = Big-endian, first 16-bit word is most significant.

LE = Little-endian, first 16 bits word is least significant.

#### Bit field offset

 $0 - 15$ 

The first readable bit of the register when register Data type is Bit Field (starting from the least significant bit).

The number of readable subsequent bits is set in the Results menu. The direction to read starts from the least significant bit and continues to the next register. Data Type Bit field gives result of 0 or 1.

Divider

Off, 10 – 1000000.

When needed, divides the result with decades (moves comma left). Usable with integers.

Additional calculation (Multiplier, Offset)

This allows you to multiply and/or addition the value.

#### Virtual ID

The Virtual ID of the first result of the Modbus query. In the Ovaport Measuring points settings the "device address" and this virtual ID must match each other.

#### **Status**

- Not used (Results setting zero)
- OK
- Incorrect settings Conf settings are incorrect
- Limited Only part of the sequential results is fetched, because virtual ID has overlapping with some other Modbus query or "internal status" result.
- Blocked The result is not fetched, because virtual ID has overlapping with some other Modbus query or "internal status" result.
- Unrecognized data Modbus reply is wrong type or wrong length.
- Timeout No response was received from the device.
- Exception Modbus device returned error code.
- CRC error
- Unknown error

Overview views Modbus queries and replies status and the first result. For example, "OK 24.2", "Timeout", CRC error", "Unrecognized data" and so on.

#### Examples of the Modbus settings

The following examples are in the test connection where Nokeval FT20, TTM20X, Eurotherm 2216e and Nokeval RMD681 were connected to Modbus line and where Virtual IDs were set as follows.

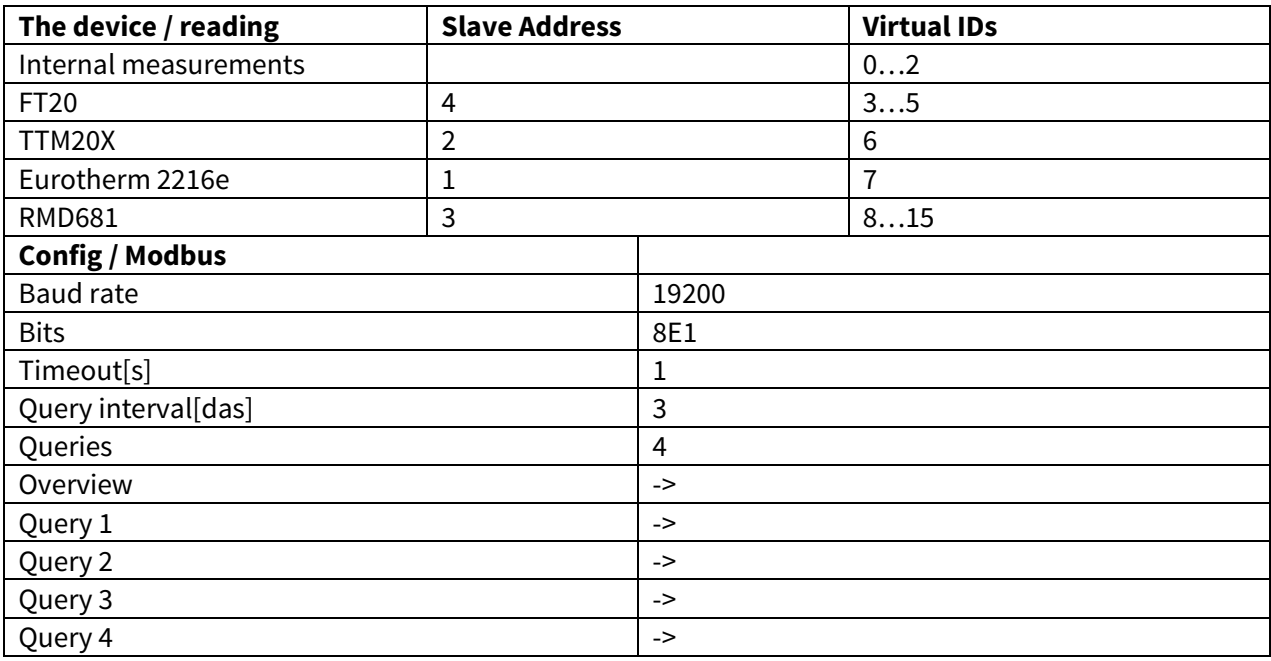

Example of the Modbus settings for RMD681

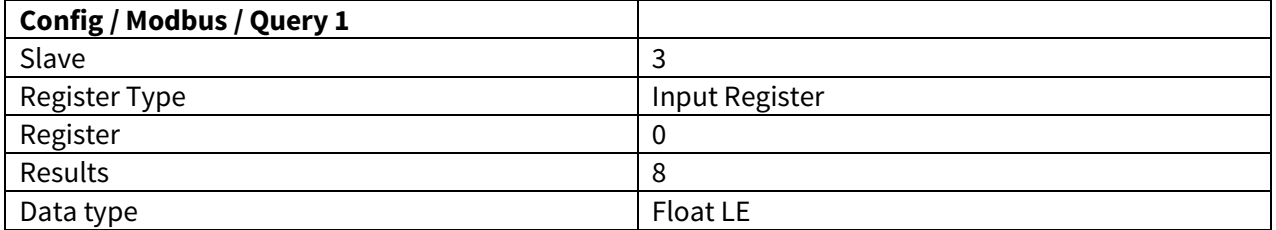

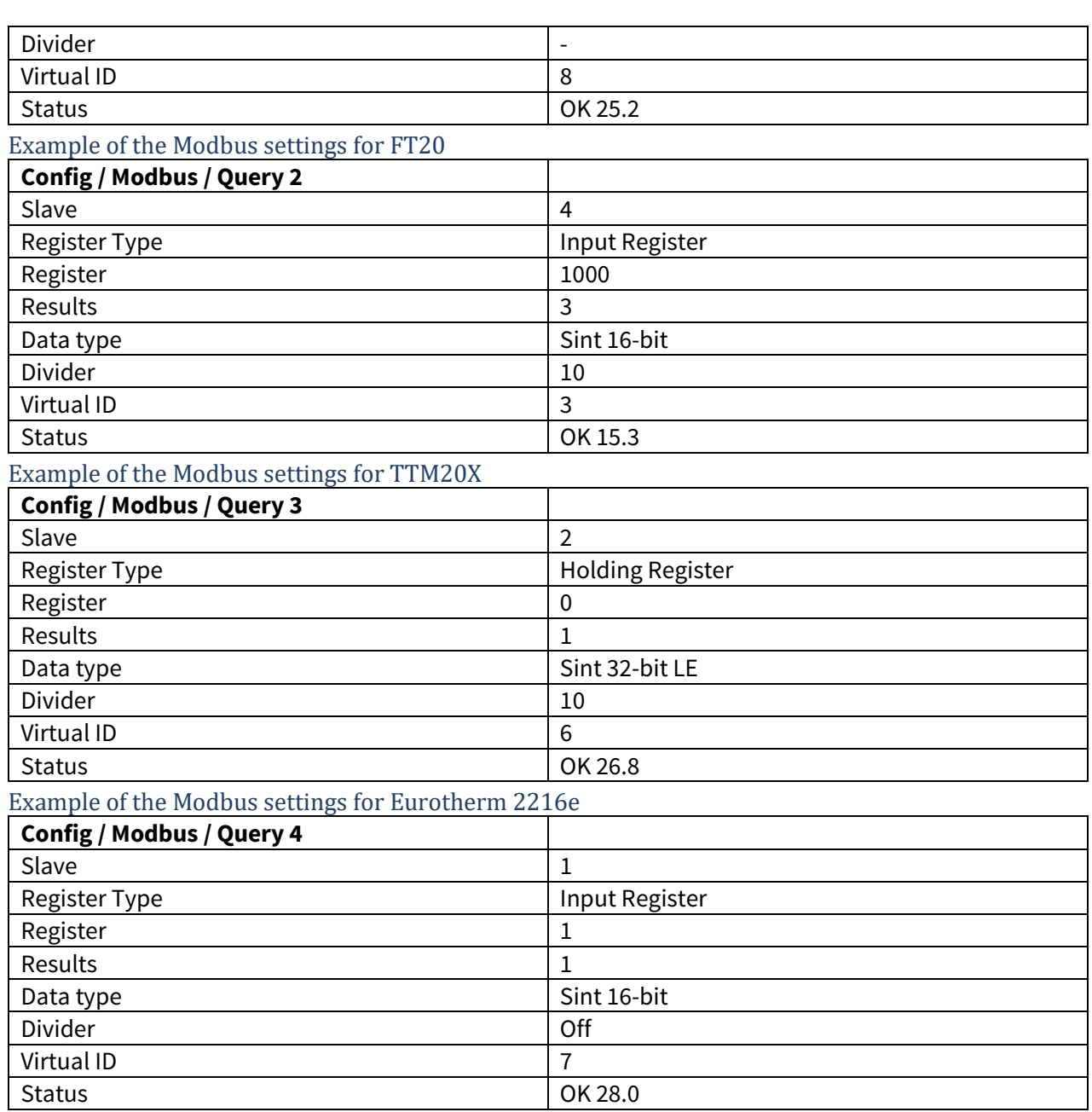

#### *WXT5x0 Ascii*

ASCII protocol for Vaisala WXT500 series weather transmitter.

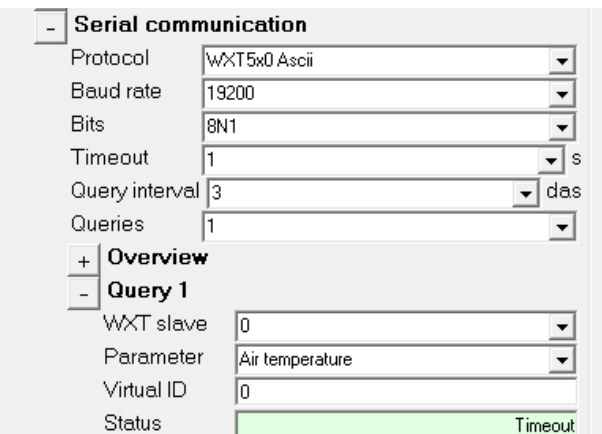

Set the serial communication settings and number of queries. For each query, set the device address and the desired parameter.

#### *SCL*

Nokeval SCL protocol.

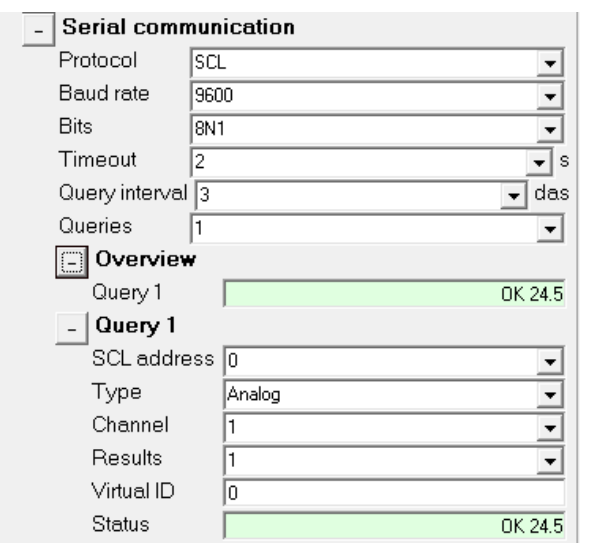

Set the serial communication settings and number of queries. SCL bits is usually 8N1.

Query 1 – 64, submenus for each selected query.

#### SCL address

0 – 123. Device address.

#### Type

- Analog
- Digital
- Nopsa radio data

Analog: Reads measurement results using the MEA command. Digital: Reads digital data using the DI command. The result is either 0 or 1. Nopsa radio data: Reads data from specific Nokeval radio receivers, such as the FT20.

#### Channel

1 – 64. The channel on the device being read.

#### Results

1 – 8. The number of subsequent results that can be read.

#### Virtual ID

The Virtual ID of the first result of the SCL query. In the Ovaport Measuring points settings the "device address" and this virtual ID must match each other.

#### **Status**

- Not used (Results setting zero)
- OK
- Incorrect settings Conf settings are incorrect
- Limited Only part of the sequential results is fetched, because virtual ID has overlapping with some other SCL query or "internal status" result.
- Blocked The result is not fetched, because virtual ID has overlapping with some other SCL query or "internal status" result.
- Unrecognized data SCL reply is wrong type or wrong length.
- Timeout No response was received from the device.
- Exception SCL device returned error code.
- CRC error
- Unknown error

Overview views SCL queries and replies status and the first result. For example, "OK 24.2", "Timeout", CRC error", "Unrecognized data" and so on.

#### <span id="page-15-0"></span>**Network**

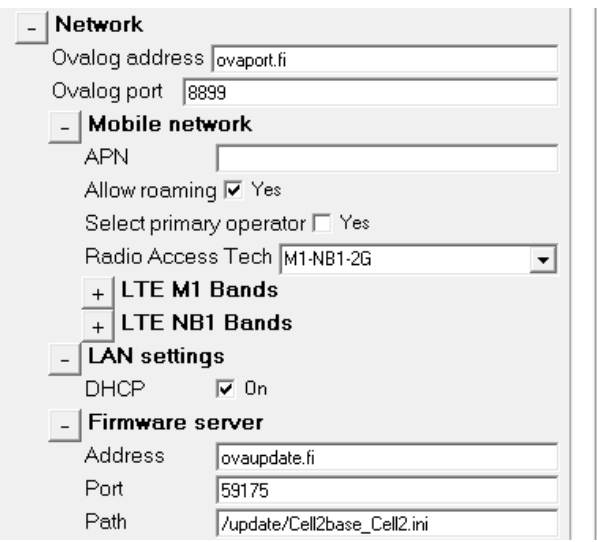

#### *Ovalog address and Ovalog port*

The address and TCP port of the server to which the measurement results are sent.

#### *Mobile network*

**APN**: Cellular network access point name for internet connection. Can usually left blank. **Allow roaming**: Set if it is necessary to connect to visitor networks.

**Select primary operator**: Selecting the primary operator might speed up the connection establishment. MCC and MNC numeric codes are entered sequentially without spaces in the **Operator MCC-MNC code** field.

**Radio Access Tech**: Select radio technologies , LTE Cat M1, LTE Cat NB1 and eGPRS, in order of priority:

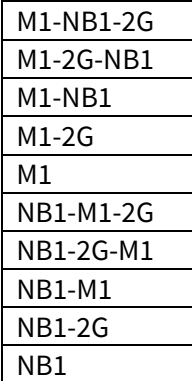

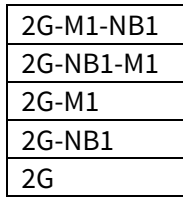

**LTE M1/NB1 Bands**: B3 (1800 MHz), B8 (900 MHz), B20 (800 MHz) and B28 (700 MHz).

#### *LAN settings*

**DHCP**: Dynamic Host Configuration Protocol (default on).

If DHCP is disabled, lines will appear where the IP address, subnet mask, gateway and DNS server addresses can be set.

#### *Firmware server*

These settings must be as shown in the image above.

#### <span id="page-16-0"></span>**Nokeval Sky settings**

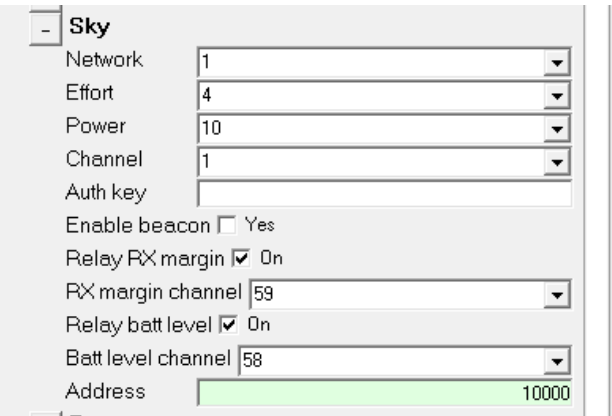

#### Network

0..255.

The network address that must be the same for all devices on the same network.

#### Effort

1..7, Custom.

Small value:

- + Less power consumption.
- + Faster data rate.
- Shorter radio range.

#### Large value:

- More power consumption
- Slower data rate
- + Longer radio range.

Custom: Expert settings for frequency, bandwidth and spreading factor.

Power

0..10 dBm.

Output power range.

#### Channel

1..7. Disabled if effort "custom" is selected.

The frequency channels are spaced at 200 kHz. At Efforts below 7, two adjacent channels may interfere.

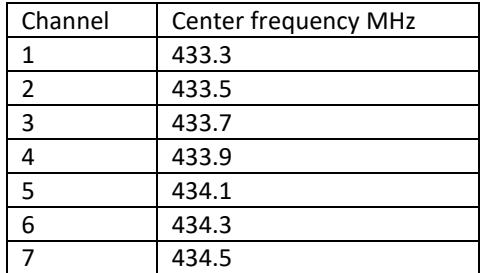

#### Auth. key

Key for Message Integrity Check and data encryption.

#### Enable beacon

Enable beacon for coverage mapping. Default Off.

#### Relay RX margin

Received signal margin can be stored in the buffer as its own channel. The reading should be a positive value. If the reading is close to zero, the strength of the received signal is at the reception limits.

#### RX margin channel

Select channel for the received signal margin. Default 59.

#### Relay batt level

Battery level can be stored in the buffer as its own data channel. Utility data packet that includes battery information is a separate data packet than the measuring data packet. Therefore, it arrives at the receiver at a different time and less frequently.

#### Batt level channel

Select channel for the battery level. Default 58.

#### <span id="page-17-0"></span>**Buzzer**

 $\Box$  Buzzer Enable buzzer V Yes Battery alarm [1] On

Enable buzzer. Pressing the button causes a beep sound.

Battery alarm. If turned on, low battery voltage will also cause a beep.

<span id="page-18-0"></span>**Info**

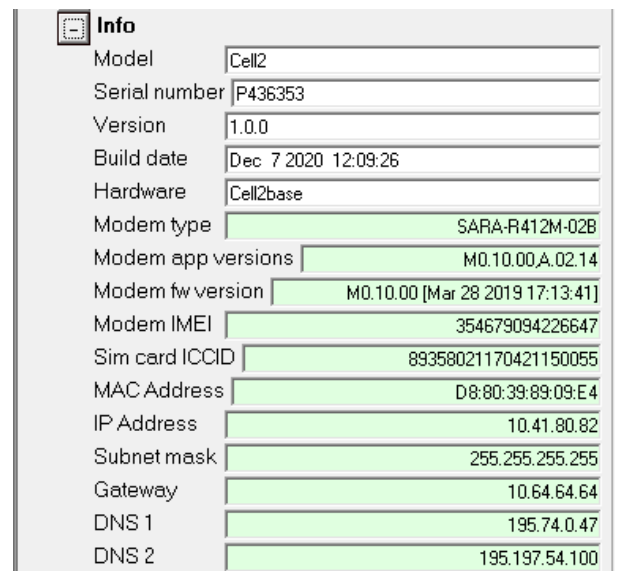

Info menu items are not configurable. They display various information about the device.

### <span id="page-18-1"></span>**Mon menu**

The monitor menu generally shows the status of the device and is mainly for manufacturer use. Many menu items purposes are clear by name, and most of them are not explained in this manual.

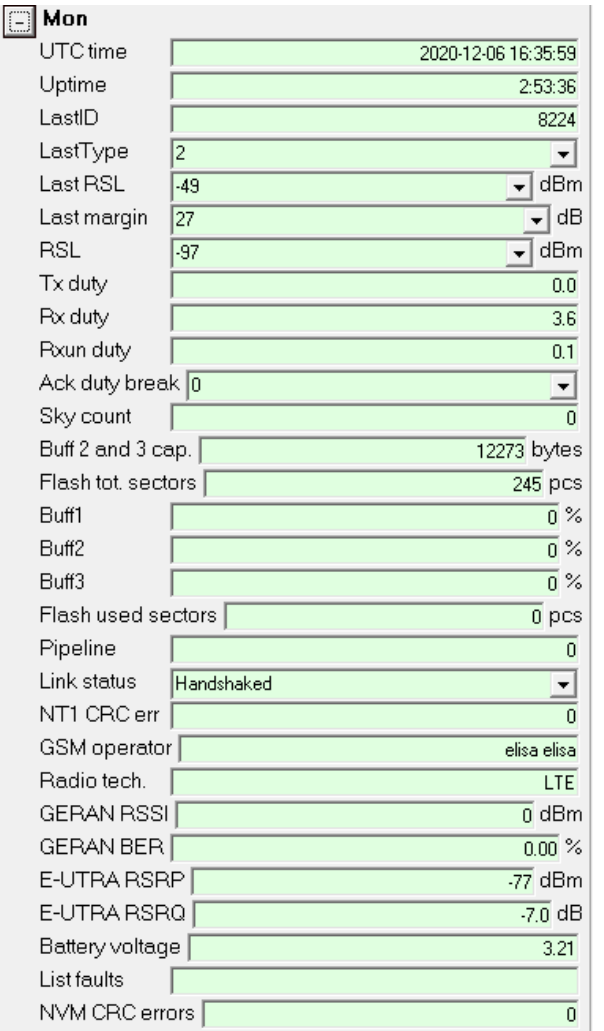

#### **Buffer memory: Buff1, Buff2, Buff3 and Flash sectors:**

If data arrives to the gateway faster than it can be send to the cloud, it stores the data in a buffer memory.

First, the data passes through the device's RAM memories Buff1, Buff2 and Buff3. Data from memory Buff3 is sent to cloud. 0% means empty, 100% means full. If Buff3 and Buff2 become full, the device will start storing data of Buff2 to flash memory. One sector at a time.

The size of one flash sector corresponds to the size of one buff2 or buff3. "Flash tot. Sectors" indicates the total number of sectors available and "Flash used sectors" indicates how many of them have been used to store data.

### <span id="page-19-0"></span>**Cal menu**

The calibration menu settings are only for manufacturer use, and they are not explained in this manual.

## **Usage**

<span id="page-20-0"></span>The base station does not require any continuous operation or intervention by the user. The device works independently and will not usually require attention after installation. However, from time to time, check that the device is still functional.

### <span id="page-20-1"></span>**LEDs**

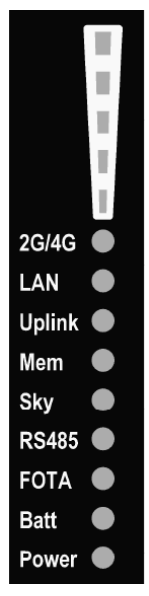

The top five LEDs on the white background indicate the signal strength of the cellular network, the more LEDs light the better the signal.

The LEDs below them indicate the status of the various functions. They either light steadily or flash at two-second intervals as follows.

#### <span id="page-20-2"></span>**2G/4G**

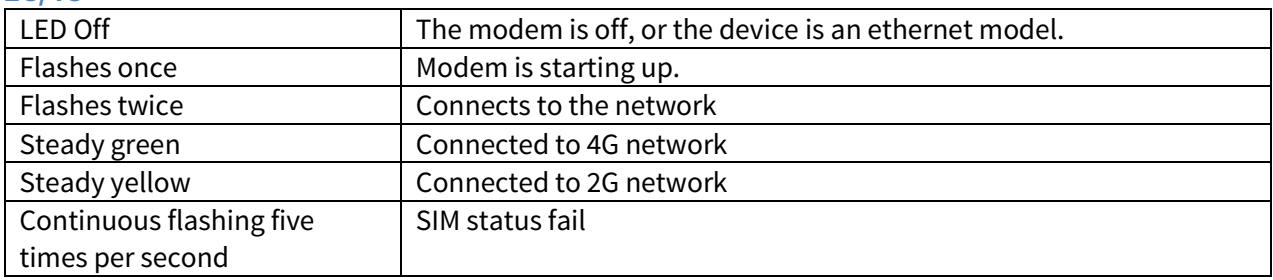

#### <span id="page-20-3"></span>**LAN**

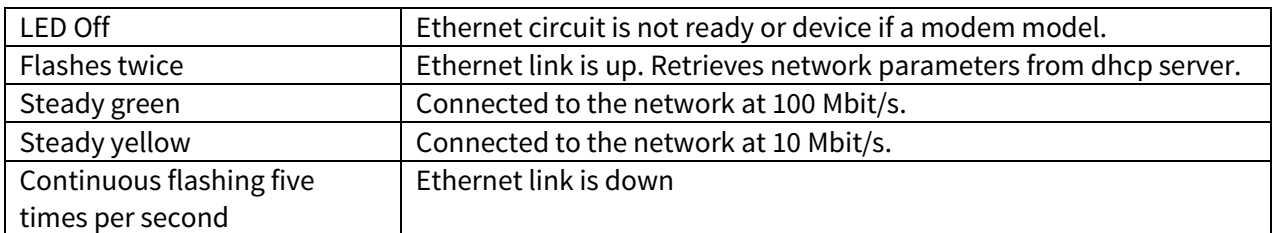

#### <span id="page-20-4"></span>**Uplink**

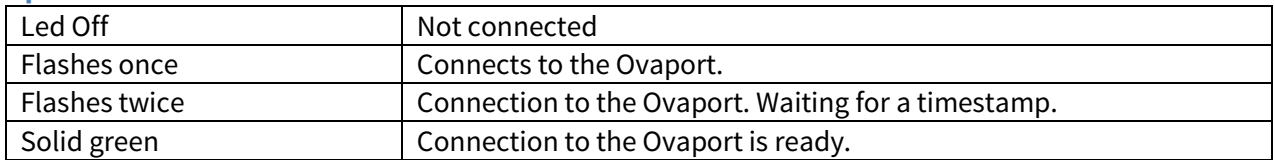

<span id="page-20-5"></span>**Mem**

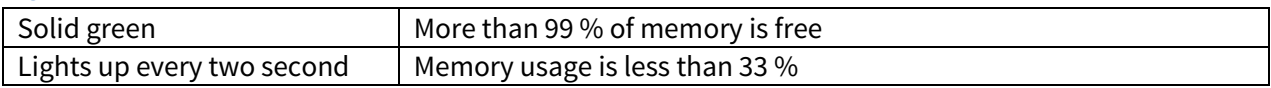

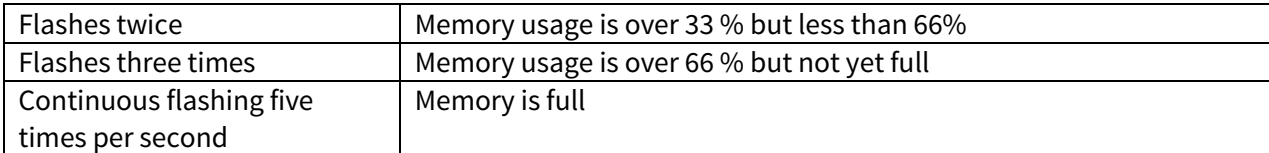

#### <span id="page-21-0"></span>**Sky**

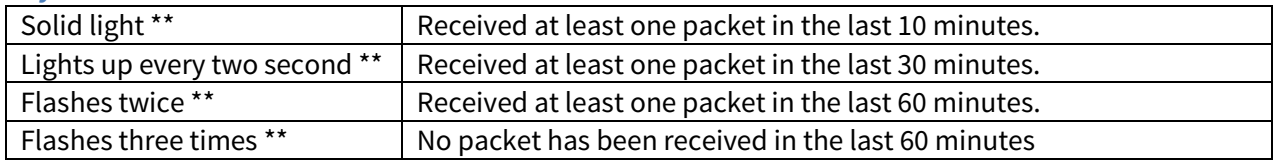

#### <span id="page-21-1"></span>**RS485**

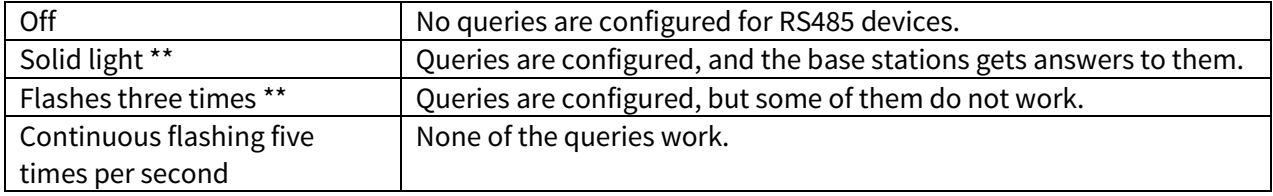

\*\* If the device has received a timestamp from the Ovaport and its clock is in time, the LED lights green, otherwise LED lights yellow. If the clock is not in time, data packets cannot be received or processed.

#### <span id="page-21-2"></span>**FOTA**

Long press of the multifunction button will trigger an OTA firmware update (if update is unsuccessful the device will return to normal state).

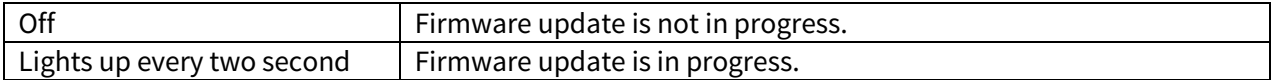

#### <span id="page-21-3"></span>**Batt**

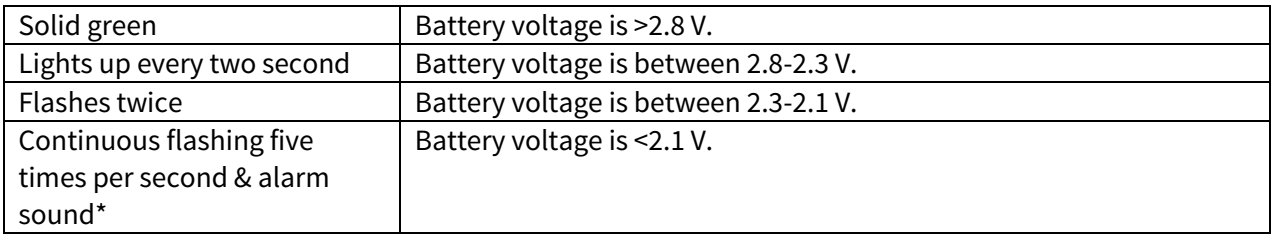

**\***Can be acknowledged and muted with a short press of the multifunction button.

#### <span id="page-21-4"></span>**Power**

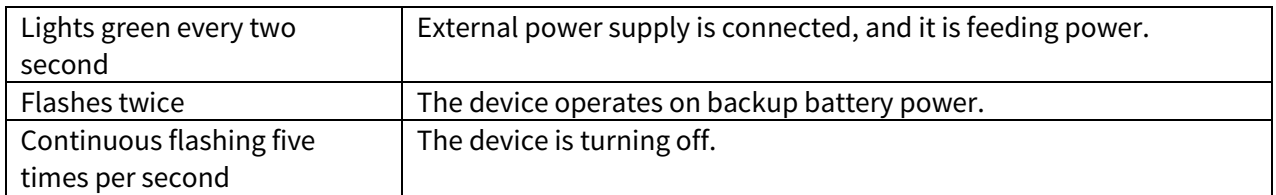

### <span id="page-21-5"></span>**Multifunction button**

**Long press** of the multifunction button sets the device to firmware OTA update mode. See below LED FOTA.

If the battery low alarm sounds, it can be acknowledged and muted by a **short press** of the multifunction button. See below LED BATT.

### <span id="page-21-6"></span>**Status information**

Cell2 sends status information to the Ovaport according to the table below.

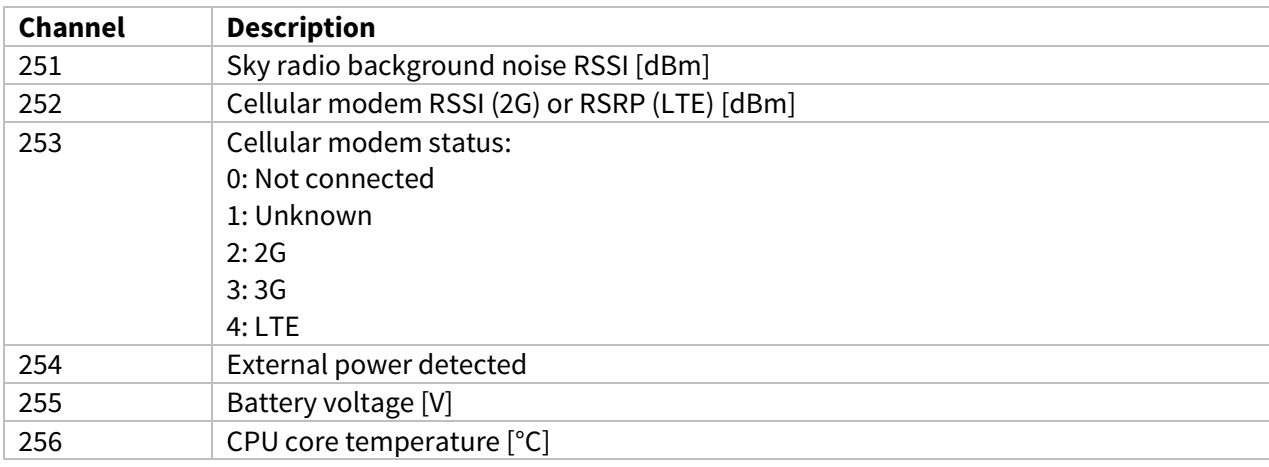

## <span id="page-23-1"></span><span id="page-23-0"></span>**Cleaning**

The device is made from shock-proof technical plastic and the seams are sealed with a rubber gasket. It can be cleaned by wiping with a damp cloth.

### **The device is not meant to be immersed into water or other liquids.**

### <span id="page-23-2"></span>**Service**

If Bat LED indicates low battery voltage (red, see above BAT LED), the backup batteries (2 pcs size D alkaline cell) need to be replaced.

The device does not require other regular service or maintenance.

#### <span id="page-24-0"></span>**The base station cannot connect to GSM-network.**

**Is the SIM card installed inside the base station? Is the SIM card PIN code set to off? Is there a sufficient mobile data network coverage at the installation location? If needed, contact support.**

### **The firmware update was not successful.**

**Backup battery level needs to be above certain level to start the search for the new firmware. If the search will not start, replace the batteries, and try to find a place with a better GSM coverage or more reliable Ethernet connection. The battery level needs to be above certain level, to start the flashing of the new firmware.**

**If the update will not work at all, or you want to send the device for service, contact Nokeval support with the contact information given below.**

## **Specifications**

#### <span id="page-25-1"></span><span id="page-25-0"></span>**Environment**

Operating temperature -20...+50 °C

Storage temperature -30...+60 °C, non-condensing Operating humidity 5...95 %RH, non-condensing Protection class IP65, except power supply which is IP20 Enclosure material Plastic (PC+ABS), silicon rubber Compatibility Mokeval Sky series 433 MHz ISM band transmitters. Ovaport network service.

#### <span id="page-25-2"></span>**Measurements**

Maximum dimensions Height 219 mm

Weight Meight About 850 g including the wall holder and an external antenna Width 133 mm Depth 68 mm

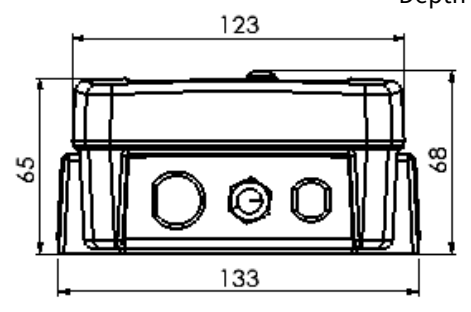

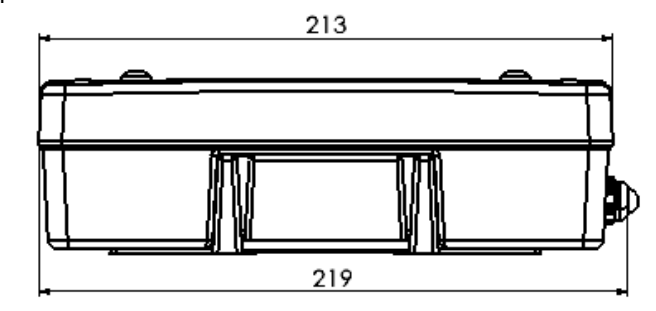

#### <span id="page-25-3"></span>**User interface**

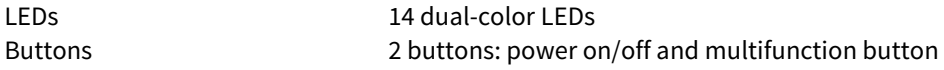

#### <span id="page-25-4"></span>**Internal memory for buffered results**

<span id="page-25-6"></span><span id="page-25-5"></span>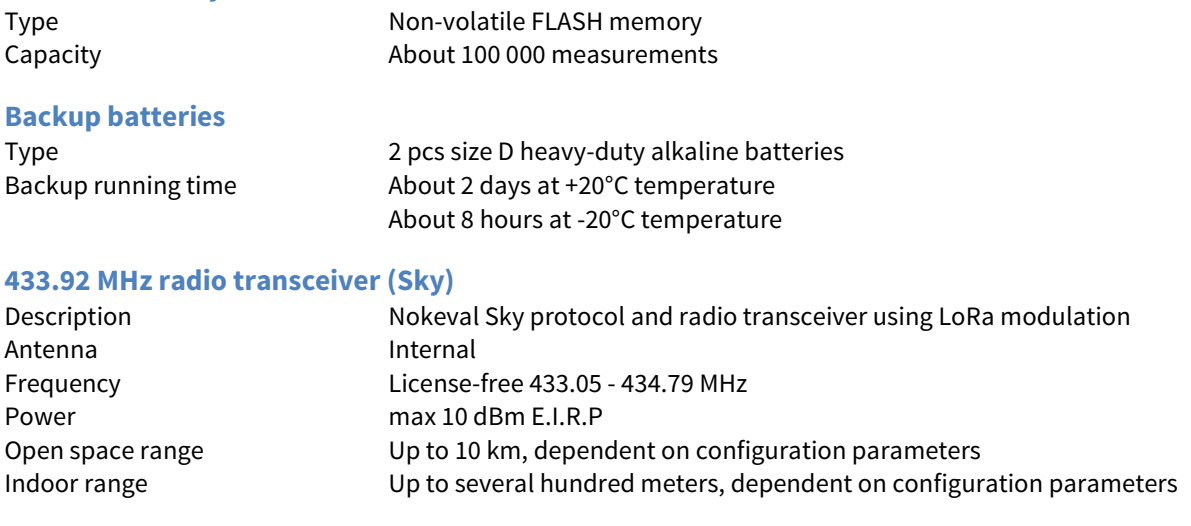

#### <span id="page-25-7"></span>**Network connection, depending on the device type**

<span id="page-25-8"></span>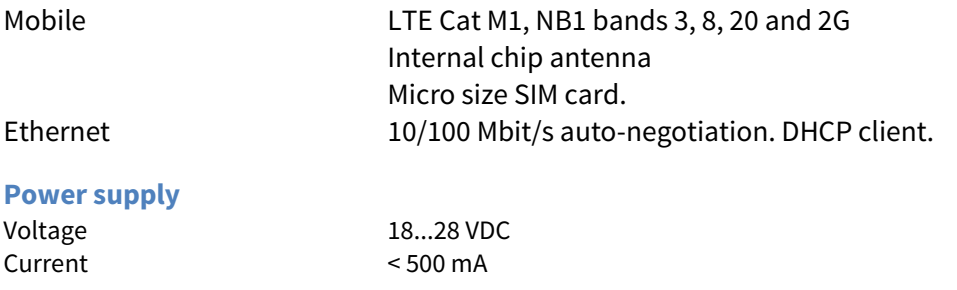

<span id="page-26-0"></span>**Other**

Firmware update Over-The-Air (OTA) firmware update RS485 external connector pins Modbus RTU or Nokeval SCL protocols

#### <span id="page-26-1"></span>**Cloud connection**

<span id="page-26-2"></span>

Compatibility Nokeval Ovaport cloud service

## **Warnings**

**Warning! This device contains a license-free ISM band (433.92 MHz) SRD radio transceiver and a 2.4 GHz radio transceiver. Observe local regulations concerning the use of such radio transmitters. Never start or use this device near explosion hazard areas or in areas where the use of radio transmitters has been limited, such as in airplanes, near medical instruments, near flammable liquids or chemicals or near explosion work sites.**

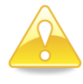

**Do not leave the device in direct sunlight or some other place, like in a parked car, where temperature can rise to over +50°C. The battery may overheat and cause fire or explosion hazard.**

**Read this manual carefully before using the device.**

**Only Nokeval authorized services may repair or modify the device. The device contains no user serviceable parts.**

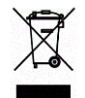

**The device must not be disposed of in household waste. Observe local regulations concerning the disposal of electrical waste. The device contains a battery.**

## **Open-Source Software Notice**

<span id="page-28-0"></span>This product contains the open-source software as described further below.

**lwIP** is licenced under the BSD license:

Copyright (c) 2001-2004 Swedish Institute of Computer Science. All rights reserved.

Redistribution and use in source and binary forms, with or without modification, are permitted provided that the following conditions are met:

1. Redistributions of source code must retain the above copyright notice, this list of conditions and the following disclaimer. 2. Redistributions in binary form must reproduce the above copyright notice, this list of conditions and the following disclaimer in the documentation and/or other materials provided with the distribution. 3. The name of the author may not be used to endorse or promote products derived from this software without specific prior written permission.

THIS SOFTWARE IS PROVIDED BY THE AUTHOR ``AS IS AND ANY EXPRESS OR IMPLIED WARRANTIES, INCLUDING, BUT NOT LIMITED TO, THE IMPLIED WARRANTIES OF MERCHANTABILITY AND FITNESS FOR A PARTICULAR PURPOSE ARE DISCLAIMED. IN NO EVENT SHALL THE AUTHOR BE LIABLE FOR ANY DIRECT, INDIRECT, INCIDENTAL, SPECIAL, EXEMPLARY, OR CONSEQUENTIAL DAMAGES (INCLUDING, BUT NOT LIMITED TO, PROCUREMENT OF SUBSTITUTE GOODS OR SERVICES; LOSS OF USE, DATA, OR PROFITS; OR BUSINESS INTERRUPTION) HOWEVER CAUSED AND ON ANY THEORY OF LIABILITY, WHETHER IN CONTRACT, STRICT LIABILITY, OR TORT (INCLUDING NEGLIGENCE OR OTHERWISE) ARISING IN ANY WAY OUT OF THE USE OF THIS SOFTWARE, EVEN IF ADVISED OF THE POSSIBILITY OF SUCH DAMAGE.

**Mbed TLS** is licensed under Apache 2.0 license:

 Apache License Version 2.0, January 2004 http://www.apache.org/licenses/

TERMS AND CONDITIONS FOR USE, REPRODUCTION, AND DISTRIBUTION

1. Definitions.

 "License" shall mean the terms and conditions for use, reproduction, and distribution as defined by Sections 1 through 9 of this document.

 "Licensor" shall mean the copyright owner or entity authorized by the copyright owner that is granting the License.

 "Legal Entity" shall mean the union of the acting entity and all other entities that control, are controlled by, or are under common<br>control with that entity. For the purposes of this definition,<br>"control" means (i) the power, direct or indirect, to cause the<br>direction or management of

 "You" (or "Your") shall mean an individual or Legal Entity exercising permissions granted by this License.

"Source" form shall mean the preferred form for making modifications, including but not limited to software source code, documentation source, and configuration files.

 "Object" form shall mean any form resulting from mechanical transformation or translation of a Source form, including but not limited to compiled object code, generated documentation, and conversions to other media types.

 "Work" shall mean the work of authorship, whether in Source or Object form, made available under the License, as indicated by a copyright notice that is included in or attached to the work (an example is provided in the Appendix below).

 "Derivative Works" shall mean any work, whether in Source or Object form, that is based on (or derived from) the Work and for which the<br>editorial revisions, annotations, elaborations, or other modifications<br>represent, as a whole, an original work of authorship. For the purposes<br>of this Lic

"Contribution" shall mean any work of authorship, including

 the original version of the Work and any modifications or additions to that Work or Derivative Works thereof, that is intentionally submitted to Licensor for inclusion in the Work by the copyright owner or by an individual or Legal Entity authorized to submit on behalf of the copyright owner. For the purposes of this definition, "submitted" means any form of electronic, verbal, or written communication sent to the Licensor or its representatives, including but not limited to communication on electronic mailing lists, source code control systems, and issue tracking systems that are managed by, or on behalf of, the Licensor for the purpose of discussing and improving the Work, but excluding communication that is conspicuously marked or otherwise designated in writing by the copyright owner as "Not a Contribution."

 "Contributor" shall mean Licensor and any individual or Legal Entity on behalf of whom a Contribution has been received by Licensor and subsequently incorporated within the Work.

- 2. Grant of Copyright License. Subject to the terms and conditions of this License, each Contributor hereby grants to You a perpetual,<br>worldwide, non-exclusive, no-charge, royalty-free, irrevocable<br>copyright license to reproduce, prepare Derivative Works of,<br>publicly display, publicly perfor
- 3. Grant of Patent License. Subject to the terms and conditions of this License, each Contributor hereby grants to You a perpetual,<br>worldwide, non-exclusive, no-charge, royalty-free, irrevocable<br>(except as stated in this section) patent license to make, have made,<br>use, offer to sell, sell where such license applies only to those patent claims licensable<br>by such Contributor that are necessarily infringed by their<br>Contribution (s) alone or by combination of their Contribution (s)<br>with the Work to which such C cross-claim or counterclaim in a lawsuit) alleging that the Work or a Contribution incorporated within the Work constitutes direct or contributory patent infringement, then any patent licenses granted to You under this License for that Work shall terminate as of the date such litigation is filed.
- 4. Redistribution. You may reproduce and distribute copies of the Work or Derivative Works thereof in any medium, with or without modifications, and in Source or Object form, provided that You meet the following conditions:
	- (a) You must give any other recipients of the Work or Derivative Works a copy of this License; and
	- (b) You must cause any modified files to carry prominent notices stating that You changed the files; and
- (c) You must retain, in the Source form of any Derivative Works<br>that You distribute, all copyright, patent, trademark, and<br>attribution notices from the Source form of the Work,<br>excluding those notices that do not pertain t the Derivative Works; and
- (d) If the Work includes a "NOTICE" text file as part of its<br>distribution, then any Derviative Works that You distribute must<br>include a readable copy of the attribution notices contained<br>within such NOTICE file, excluding as part of the Derivative Works; within the Source form or documentation, if provided along with the Derivative Works; or, within a display generated by the Derivative Works, if and wherever such third-party notices normally appear. The contents of the NOTICE file are for informational purposes only and<br>do not modify the License. You may add Your own attribution<br>notices within Derivative Works that You distribute, alongside<br>or as an addendum to the NOTICE text fro as modifying the License.

 You may add Your own copyright statement to Your modifications and may provide additional or different license terms and conditions for use, reproduction, or distribution of Your modifications, or for any such Derivative Works as a whole, provided Your use, reproduction, and distribution of the Work otherwise complies with the conditions stated in this License.

- 5. Submission of Contributions. Unless You explicitly state otherwise, any Contribution intentionally submitted for inclusion in the Work by You to the Licensor shall be under the terms and conditions of this License, without any additional terms or conditions. Notwithstanding the above, nothing herein shall supersede or modify the terms of any separate license agreement you may have executed end common any separace freemse agreement
- 6. Trademarks. This License does not grant permission to use the trade names, trademarks, service marks, or product names of the Licensor, except as required for reasonable and customery use in describing the origin of the
- 7. Disclaimer of Warranty. Unless required by applicable law or agreed to in writing, Licensor provides the Work (and each Contributor provides its Contributions) on an "AS IS" BASIS, WITHOUT WARRANTIES OR CONDITIONS OF ANY KIND, either express or implied, including, without limitation, any warranties or conditions of TITLE, NON-INFRINGEMENT, MERCHANTABILITY, or FITNESS FOR A PARTICULAR PURPOSE. You are solely responsible for determining the appropriateness of using or redistributing the Work and assume any risks associated with Your exercise of permissions under this License.
	- 8. Limitation of Liability. In no event and under no legal theory, whether in tort (including negligence), contract, or otherwise

 unless required by applicable law (such as deliberate and grossly negligent acts) or agreed to in writing, shall any Contributor be liable to You for damages, including any direct, indirect, special, incidental, or consequential damages of any character arising as a result of this License or out of the use or inability to use the Work (including but not limited to damages for loss of goodwill, work stoppage, computer failure or malfunction, or any and all other commercial damages or losses), even if such Contributor has been advised of the possibility of such damages.

 9. Accepting Warranty or Additional Liability. While redistributing the Work or Derivative Works thereof, You may choose to offer, and charge a fee for, acceptance of support, warranty, indemnity,<br>or other liability obligations and/or rights consistent with this<br>license. However, in accepting such obligations, You may act only<br>on Your own behalf and o incurred by, or claims asserted against, such Contributor by reason of your accepting any such warranty or additional liability.

END OF TERMS AND CONDITIONS

APPENDIX: How to apply the Apache License to your work.

To apply the Apache License to your work, attach the following<br>boilerplate notice, with the fields enclosed by brackets "[]"<br>replaced with your own identifying information. (Don't include<br>the brackets!) The text should be comment syntax for the file format. We also recommend that a file or class name and description of purpose be included on the same "printed page" as the copyright notice for easier identification within third-party archives.

Copyright [yyyy] [name of copyright owner]

 Licensed under the Apache License, Version 2.0 (the "License"); you may not use this file except in compliance with the License. You may obtain a copy of the License at

http://www.apache.org/licenses/LICENSE-2.0

Unless required by applicable law or agreed to in writing, software<br>distributed under the License is distributed on an "AS IS" BASIS,<br>WITHOUT WARRANTIES OR CONDITIONS OF ANY KIND, either express or implied.<br>See the License limitations under the License.

#### Brian Gladman AES:

Copyright (c) 1998-2008, Brian Gladman, Worcester, UK. All rights reserved.

#### LICENSE TERMS

The redistribution and use of this software (with or without changes) is allowed without the payment of fees or royalties provided that:

- 1. source code distributions include the above copyright notice, this list of conditions and the following disclaimer;
- 2. binary distributions include the above copyright notice, this list of conditions and the following disclaimer in their documentation;
- 3. the name of the copyright holder is not used to endorse products built using this software without specific written permission.

#### DISCLAIMER

This software is provided 'as is' with no explicit or implied warranties in respect of its properties, including, but not limited to, correctness and/or fitness for purpose.

#### Lander Casado CMAC:

Copyright (C) 2009 Lander Casado, Philippas Tsigas

All rights reserved.

Permission is hereby granted, free of charge, to any person obtaining a copy of this software and associated documentation files (the "Software"), to deal with the Software without restriction, including without limitation the rights to use, copy, modify, merge, publish, distribute, sublicense, and/or sell copies of the Software, and to permit persons to whom the Software is furnished to do so, subject to

the following conditions:

Redistributions of source code must retain the above copyright notice, this list of conditions and the following disclaimers. Redistributions in binary form must reproduce the above copyright notice, this list of conditions and the following disclaimers in the documentation and/or other materials provided with the distribution.

In no event shall the authors or copyright holders be liable for any special, incidental, indirect or consequential damages of any kind, or any damages whatsoever resulting from loss of use, data or profits, whether or not advised of the possibility of damage, and on any theory of liability, arising out of or in connection with the use or performance of this software.

THE SOFTWARE IS PROVIDED "AS IS", WITHOUT WARRANTY OF ANY KIND, EXPRESS OR IMPLIED, INCLUDING BUT NOT LIMITED TO THE WARRANTIES OF MERCHANTABILITY, FITNESS FOR A PARTICULAR PURPOSE AND NONINFRINGEMENT. IN NO EVENT SHALL THE CONTRIBUTORS OR COPYRIGHT HOLDERS BE LIABLE FOR ANY CLAIM, DAMAGES OR OTHER LIABILITY, WHETHER IN AN ACTION OF CONTRACT, TORT OR OTHERWISE, ARISING FROM, OUT OF OR IN CONNECTION WITH THE SOFTWARE OR THE USE OR OTHER DEALINGS WITH THE SOFTWARE

## **Trademarks**

<span id="page-31-1"></span><span id="page-31-0"></span>All trademarks mentioned are the legal property of their respective owners.

## **Manufacturer**

Nokeval Oy Rounionkatu 107 FI-37150 Nokia Finland

Phone: +358 3 342 4810 WWW: <http://www.nokeval.com/> Email: [support@nokeval.com](mailto:support@nokeval.com?subject=RMC685)

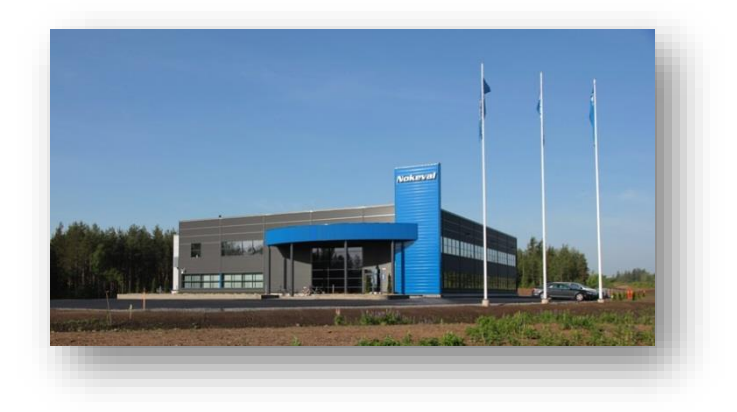